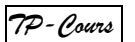

# *TP-Cours* **Signaux échantillonnés Conversion analogique numérique**

#### *Matériel et logiciels* :

GBF 2 voies - Oscilloscope – Logiciel Latis Pro + carte d'acquisition Sysam SP5. Multiplieur - CAN (convertisseur analogique digital) - Haut-parleur.

#### *Consignes* :

 Utiliser le *zoom* et le *réticule* pour faire les mesures dans Latis Pro. Régler la *sensibilité* des voies sur latispro (clic droit sur la voie utilisée). Observer systématiquement les signaux à l'oscilloscope.

# **1ère partie – Analyse de Fourier**

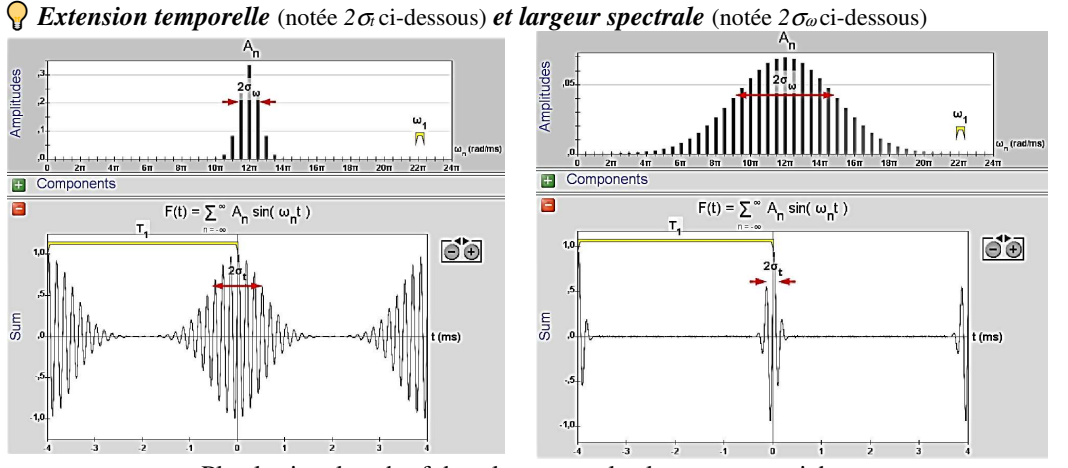

Plus le signal est bref dans le temps, plus le spectre est riche.

# **EQ** Extension temporelle et largeur spectrale d'un signal

*Notations* :

τ ou ∆*t* ou 2<sup>σ</sup>*t* : durée pendant laquelle le signal *s(t)* prend des valeurs notables ; ∆ω ou 2<sup>σ</sup>ω : largeur spectrale en pulsation (en fréquence : ∆*f* ou 2<sup>σ</sup>*f* ).

*Relations fondamentales de Fourier* :  $\tau \Delta \omega \approx 1$  ou  $\tau \Delta f = \text{cte}$  ( $\approx \frac{1}{2\pi}$ )

- Plus un signal *s(t)* est *bref*, plus son *spectre* est *riche* (étendu en fréquence). Un signal de *durée limitée*  $\tau$  n'est pas représentable par un signal de pulsation unique  $\omega_0$ ( $\Delta \omega$  = 1/  $\tau$  ≠ 0). Seul un signal *éternel* ( $\tau$  → ∞) est *monochromatique*  $\omega$  =  $\omega_0$  ( $\Delta \omega$  = 0).
- Plus le signal *s*(*t*) varie *brutalement*, plus les *harmoniques élevés* jouent un rôle important. En effet, plus un signal *s*(*t*) diffère d'une sinusoïde plus les harmoniques permettant de le constituer sont nombreux.

# **Analyse de Fourier – Exemples de spectres** 15' max

Réglages communs pour les acquisitions de ce paragraphe

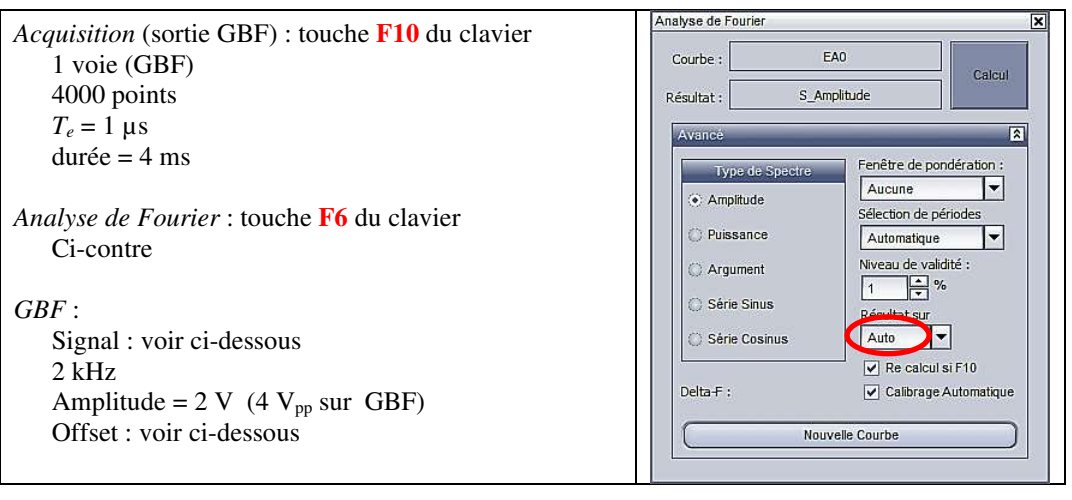

Dans chaque cas ci-dessous, effectuer les copies d'écran et rédiger le compte-rendu (consigner observations, remarques et interprétations, vérifications quantitatives…).

Réaliser l'acquisition du signal du GBF et l'analyse de Fourier dans les cas suivants :

- Signal sinusoïdal, offset = 0 V. Vérifier la fréquence du pic (utiliser le réticule).
- 2. Signal sinusoïdal, offset  $= 1.5$  V. Ouelle différence avec le précédent spectre ?
- 3. Signal carré, offset =  $0 \text{ V}$ . Fréquences et amplitudes des harmoniques ?

## *Rappel - Décomposition en série de Fourier d'un signal carré de fréquence f :*

$$
s_{\text{care}}(t) = \frac{4}{\pi} A \left[ \sin \left( 2\pi f t \right) + \frac{1}{3} \sin \left( 2\pi 3 f t \right) + \frac{1}{5} \sin \left( 2\pi 5 f t \right) + \frac{1}{7} \sin \left( 2\pi 7 f t \right) + \dots \right]
$$

harmoniques *nf* impairs d'amplitude relative *1/n* par rapport au fondamental.

1.

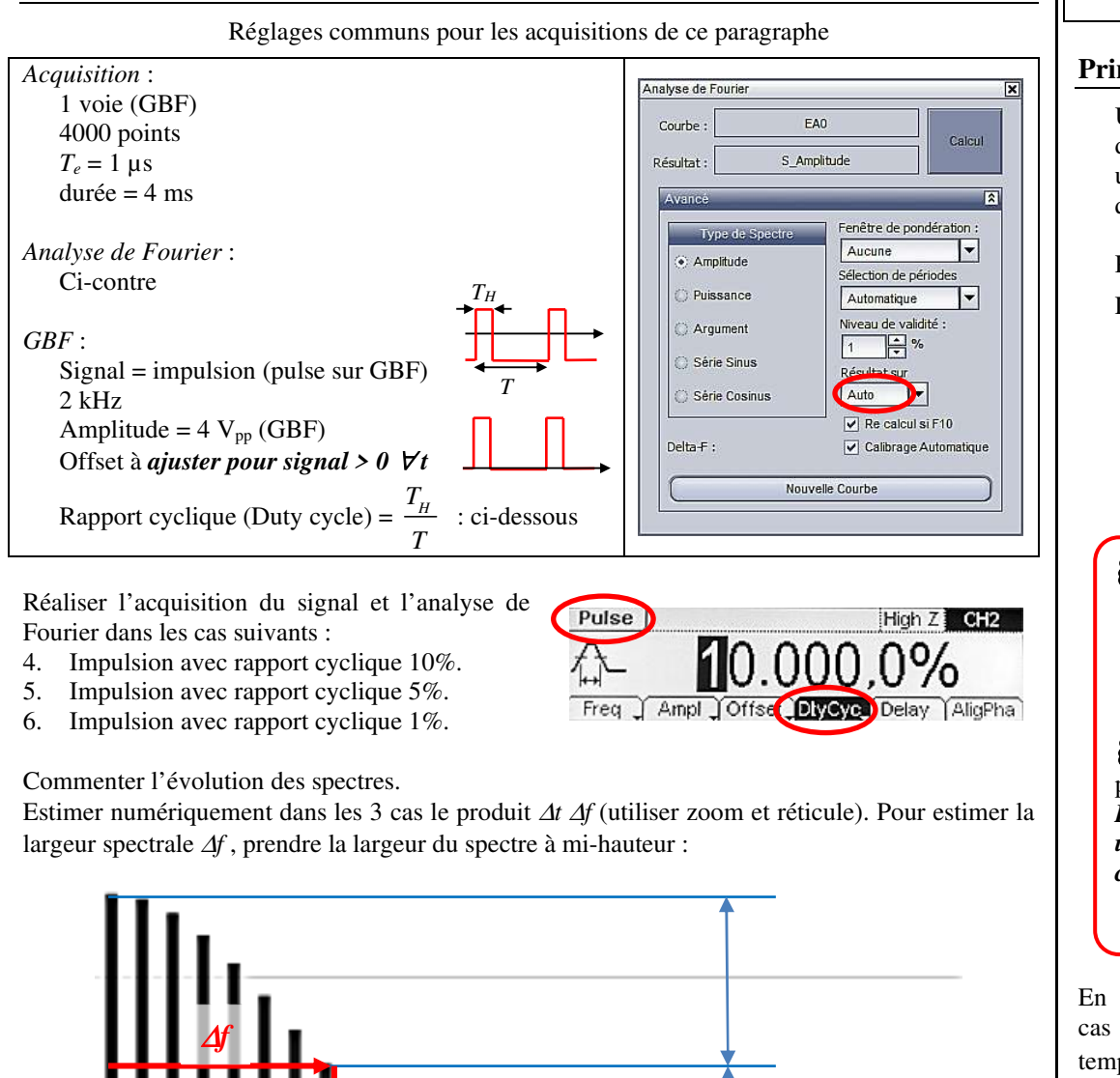

#### **Principe de la conversion analogique-numérique** Lire et retenir

Un signal *analogique* est un signal *continu* qui peut prendre *une infinité de valeurs*, il n'est donc pas possible de le stocker informatiquement. Afin de le *stocker* et de le *traiter*, on utilise un *convertisseur analogique-numérique* (*CAN*). Le signal obtenu est un signal *numérique*qui est un signal **discret** (**discontinu**), qui se résume en une succession de « 0 » et de « 1 ».

Pour fixer les idées, raisonnons sur un signal sinusoïdal d'amplitude 10 V et de période 5 ms.

Le CAN réalise une *double quantification* ou *échantillonnage* :

- une discrétisation des valeurs de l'amplitude sur un certain nombre de bits (un CAN sur 8 bits permet d'obtenir  $2^8 = 256$  valeurs différentes pour décrire toutes les valeurs de -10 V à +10 V soit un pas de 20/256 = 78 mV) ;
- une discrétisation des valeurs du temps via l'horloge du processeur. (un CAN à  $f_e = 20 \text{ kHz}$  aura donc une période d'échantillonnage  $T_e = 0.05 \text{ ms}$  soit  $5/0.05 = 100$ échantillons de temps pour décrire la sinusoïde considérée).

  Les deux caractéristiques essentielles d'un CAN sont donc :

- son *nombre n de bits* qui conditionne la *résolution en tension* :  $pas = \frac{1 max}{2^n}$  $pas = \frac{|\Delta V|}{g}$  $=\frac{|\Delta V|_{\text{max}}}{\sigma^n}$ ;
- sa *fréquence d'échantillonnage f<sup>e</sup>* qui conditionne la *résolution en temps* : *pas = T<sup>e</sup>*.

 
Le théorème de **Shannon** permet de connaître la *fréquence d'échantillonnage* à choisir pour un signal donné.

*Pour reconstruire un signal de sortie de manière fidèle au signal d'entrée, il faut choisir une fréquence d'échantillonnage au moins deux fois supérieure à la fréquence maximale contenue dans le signal d'entrée :*

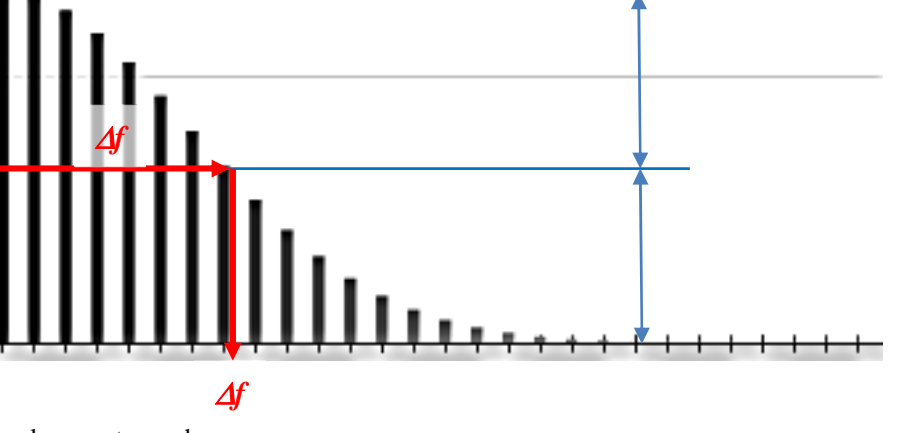

Compléter le compte-rendu.

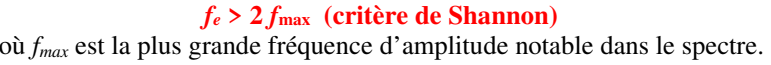

En réalité, même dans le cas d'un échantillonnage temporel correct  $(f_e > 2f_{\text{max}})$ d'une simple *sinusoïde* il existe de nombreux pics supplémentaires dans le spectre. Ce sont des *artéfacts* introduits par le *traitement numérique*.

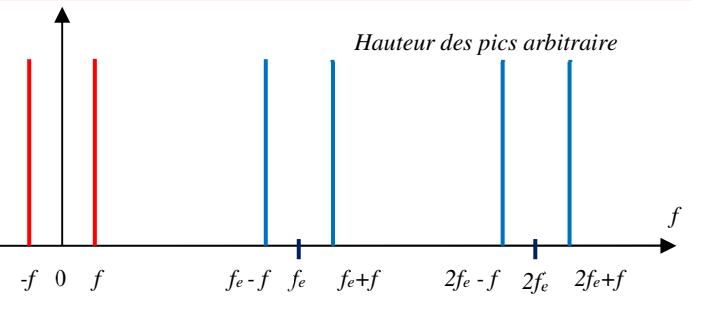

**L'opération d'échantillonnage d'une sinusoïde fait apparaître les fréquences**  $\left( nf_{{}_{e}} \pm f\right)$  *<sup>e</sup>***en plus de sa fréquence de base** *f***.** 

#### **Échantillonnage correct : pics supplémentaires dans le spectre** 5' max

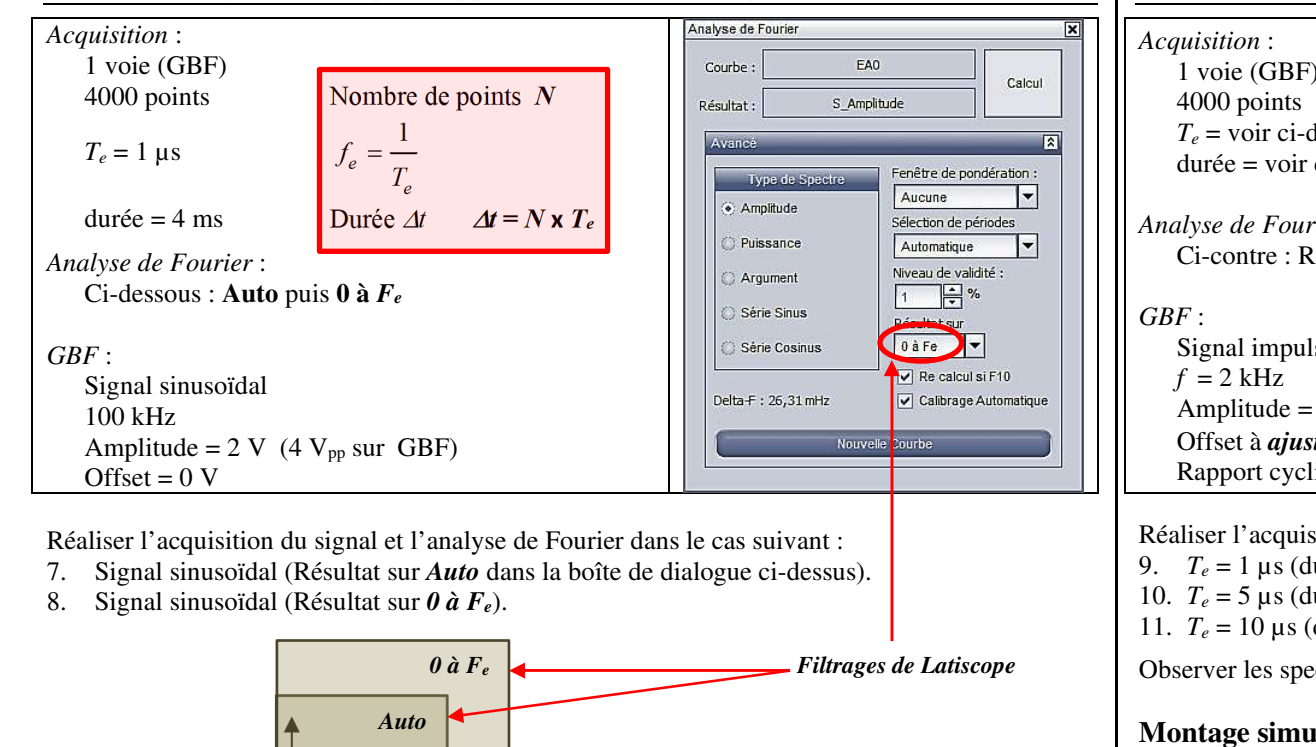

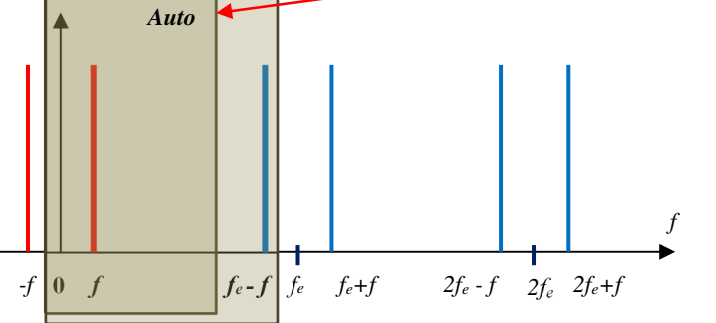

En mode « Auto », le logiciel Latispro effectue un filtrage passe-bas de façon à éliminer les artéfacts. En mode « 0 à F<sup>e</sup> », il permet de visualiser le premier pic supplémentaire.

Observer les spectres : visualiser le pic supplémentaire. Compléter le compte-rendu (inutile de faire des copies d'écran).

## **Critère de Shannon – Repliement spectral**

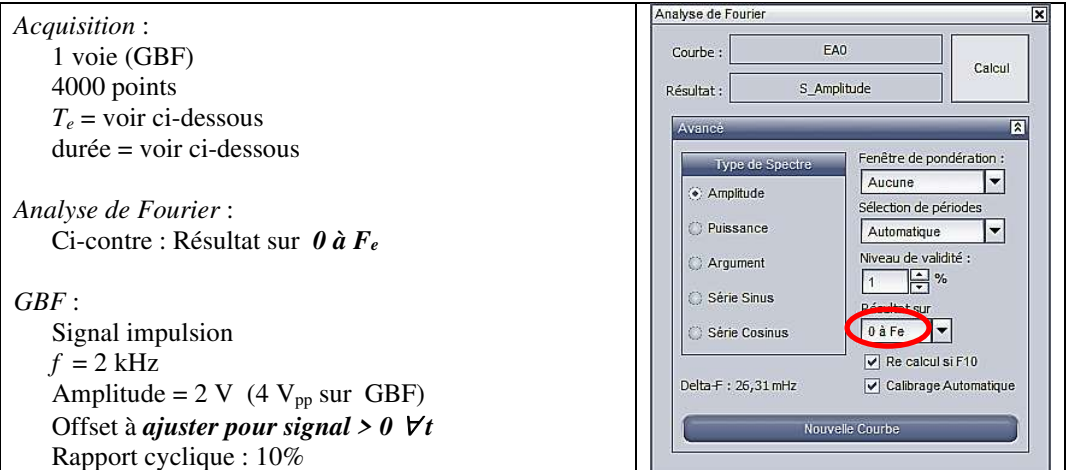

Réaliser l'acquisition du signal et l'analyse de Fourier dans les cas suivants :

9.*T<sup>e</sup>* = 1 µs (durée = 4 ms), 10.  $T_e = 5 \,\mu s$  (durée = 20 ms),  $f_e = ?$  Critère de Shannon respecté ? *f<sup>e</sup>* = ? Critère de Shannon respecté ? 11.  $T_e = 10 \text{ }\mu\text{s}$  (durée = 40 ms),  $f_e = ?$  Critère de Shannon respecté ?

Observer les spectres et commenter. Compléter le compte-rendu.

#### **Montage simulant l'échantillonnage temporel**

Montage page suivante. *Acquisition* : 1 voie (sortie multiplieur) 4000 points Analyse de Fourier  $T_e = 10$ us EA0 Courbe durée  $= 40$  ms Calcul S Amplitude Résultat *Analyse de Fourier* : Auto Fenêtre de pondération : Type de Spect Aucune  $|\cdot|$ ⊙ Amplitude Sélection de périodes *GBF* : voie 1 (tension *<sup>u</sup>1*) **C** Puissance Automatique  $|\text{}|$ Signal sinusoïdal Niveau de validité C Argument  $f_1 = 100 \text{ Hz}$  $\boxed{1}$   $\rightarrow$  % Série Sinus Amplitude =  $4 \text{ V}$  (8  $V_{\text{pp}}$  sur GBF) Offset =  $0 \text{ V}$ Auto Série Cosinus  $\sqrt{ }$  Re calcul si F10 *GBF* : voie 2 (tension *<sup>u</sup>2*) Delta-F: Calibrage Automatique Signal impulsion Nouvelle Courbe  $f_{\text{e2}} = 2 \text{ kHz}$ Amplitude =  $1$  V<sub>pp</sub> sur GBF Offset  $\approx 0.5$  V à *ajuster pour signal* > 0  $\forall t$ Rapport cyclique : 10%

 $\overline{\mathbf{x}}$ 

 $\overline{\mathbb{R}}$ 

Les 2 voies du GBF sont envoyées sur les 2 entrées du multiplieur (*préalablement alimenté en +15 V/-15 V*, cf. document sur le multiplieur).

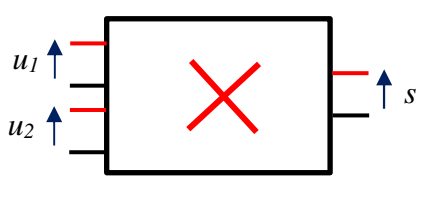

Fichier Traitements Edition Outils Exécuter  $\epsilon$ 

Soutie 1 Sortie 2  $\boxed{\triangledown}$  sortie active

Sinus

Triangle

Carré

Mode GBF

Rampe

Constante

EA0

Observer la voie 1 et la sortie du multiplieur à l'oscilloscope.

Relier la sortie du multiplieur à la carte d'acquisition.

#### *Comprendre*

 Ce montage simule donc un échantillonnage temporel en multipliant le signal à numériser (la sinusoïde à 100 Hz) par des impulsions de courte durée (signal nul sauf pendant de courts laps de temps). Le signal final est lui-même numérisé par l'interface Sysam SP5 à une fréquence très supérieure (*f<sup>e</sup>* <sup>=</sup>*1/T<sup>e</sup>* = 100 kHz) en mode « Auto » : l'interface ne modifie donc pas le spectre (i.e. les phénomènes observés ne sont dus qu'à l'échantillonnage simulé).

12. Réaliser l'acquisition des signaux et l'analyse de Fourier.

Observer les spectres et commenter.

 En zoomant sur quelques pics du spectre du signal de sortie, prouver l'existence de la sinusoïde à 100 Hz (cf. page 2).

Compléter le compte-rendu.

#### **Critère de Shannon – Illustration sonore**

- 13. Rappeler la bande passante de l'oreille.
- 14. Brancher le haut-parleur sur le GBF réglé en signal sinusoïdal à 20 kHz avec une amplitude notable (sans offset). Commenter.
- 15. Acquérir ce signal sur  $EA_0$  (100 points pendant 4,9 ms :  $T_e = 49 \,\mu s$ ).
- 16. Brancher le haut-parleur sur la sortie de la carte  $d'acquisition$  (bornes  $SA<sub>1</sub>$  et masse ci-dessous).

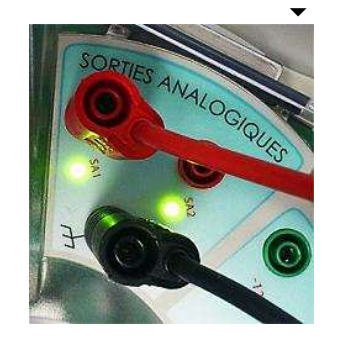

Activer cette sortie (ci-contre à droite)

Écouter et interpréter.

17. Réaliser une acquisition correcte de ce signal (vérifier grâce à une analyse spectrale).

# **Utilisation d'un CAN**

*Échantillonnage en tension sur n bits* 

Entrer un signal sinusoïdal d'amplitude 4 V ( $8$  V<sub>PP</sub>) à 100 Hz sur les 2 bornes visibles ci-contre.

Observer à l'oscilloscope le signal du GBF et le signal délivré par les 2 bornes du bas à droite.

18. Agir sur le bouton poussoir « Q » :

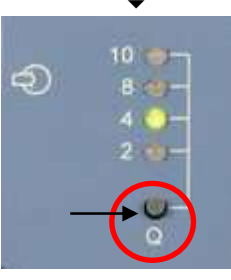

Compléter le compte-rendu.

### *Échantillonnage temporel à différentes fréquences fe*

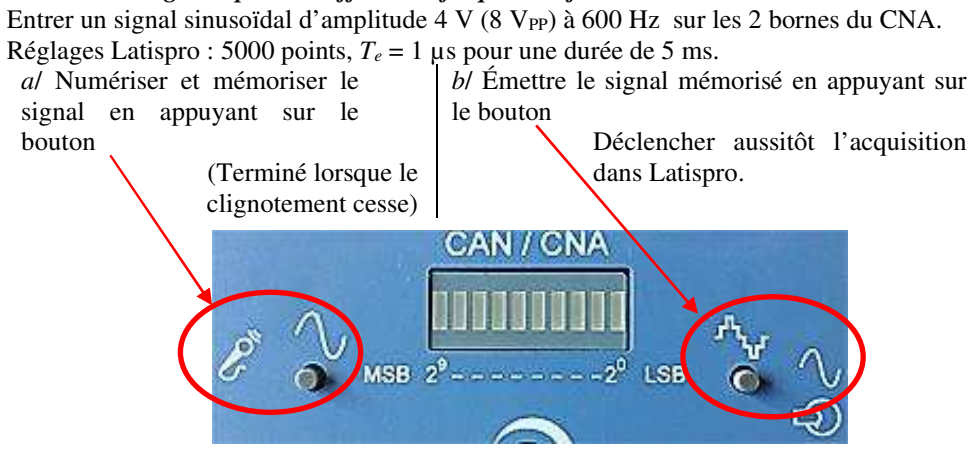

19. Faire varier *fe* et compléter le compte-rendu.

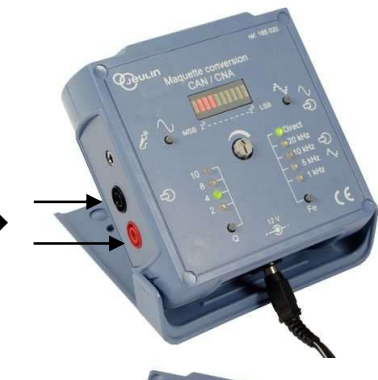

▶

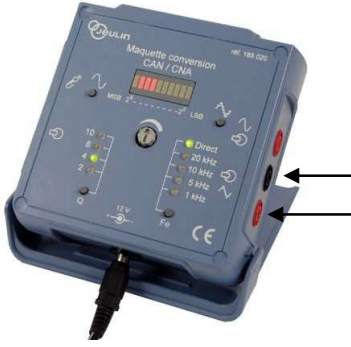